## Instrucciones pedido libros

1- Acceder a la página web haciendo clic [aquí,](https://tienda.bajoaragon-marianistas.org/) para crear una cuenta pulsando en el botón **"Iniciar sesión"** ➔ **"Cree una aquí".**

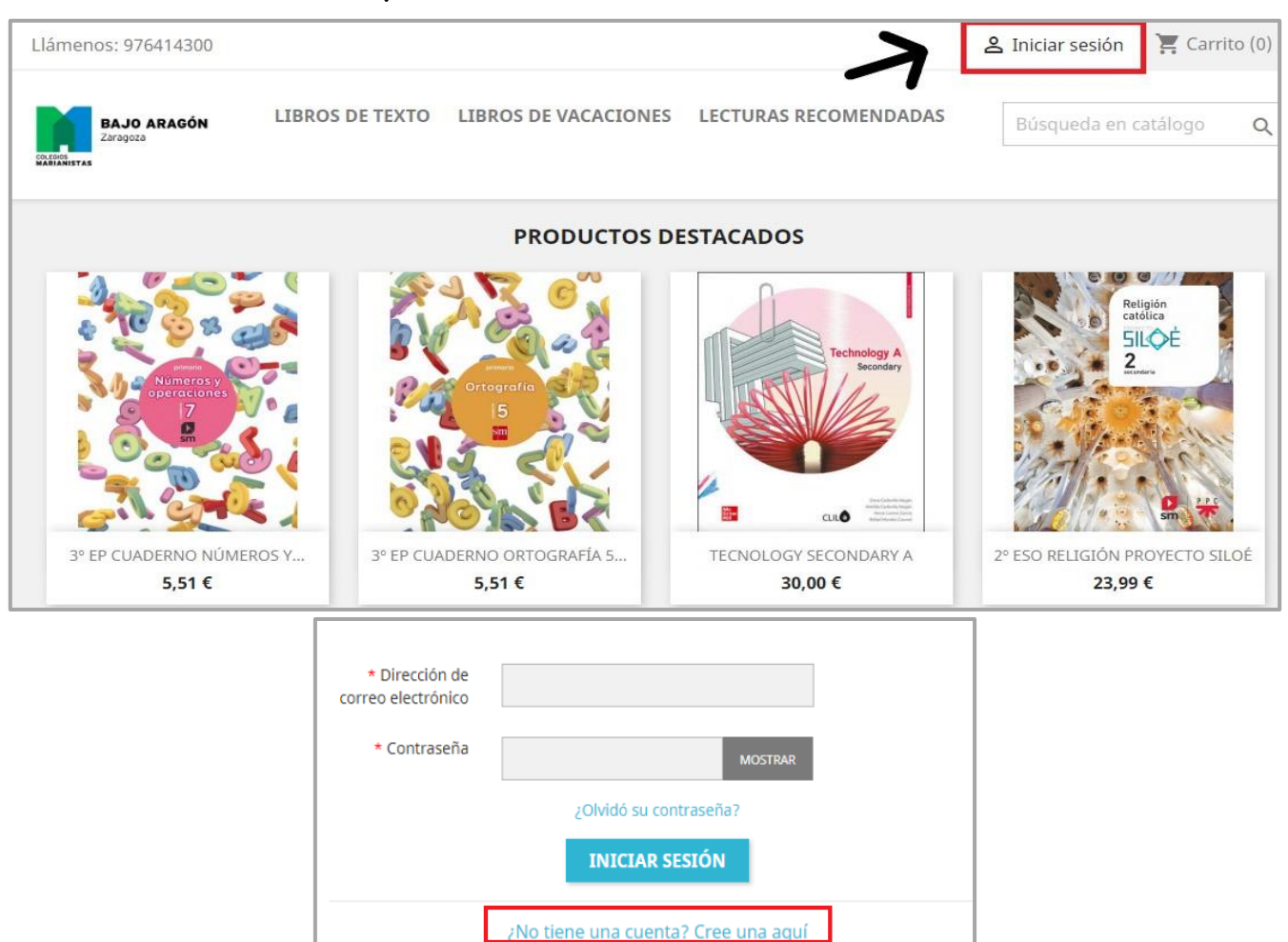

2- Rellenar los datos y marcar la casilla **"Acepto las condiciones generales y la política de confidencialidad".**

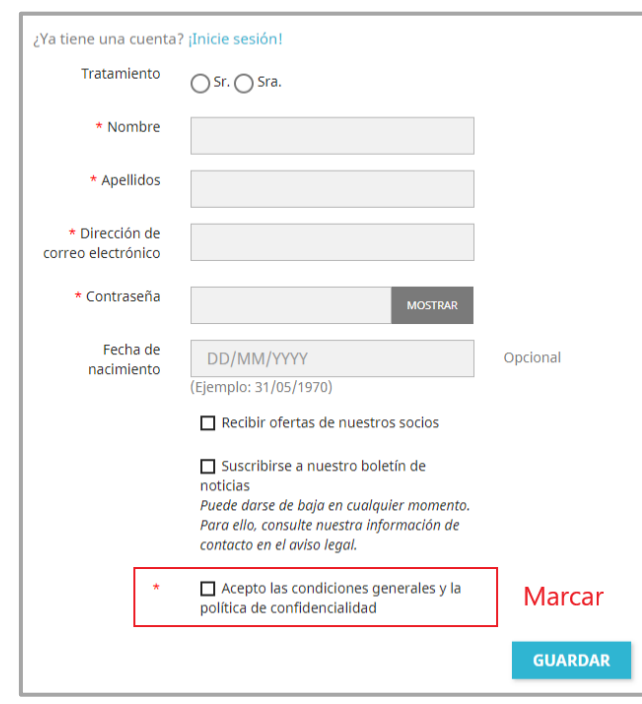

3- Hacer clic en el botón **"Libros de texto"**, seleccionar la etapa y curso.

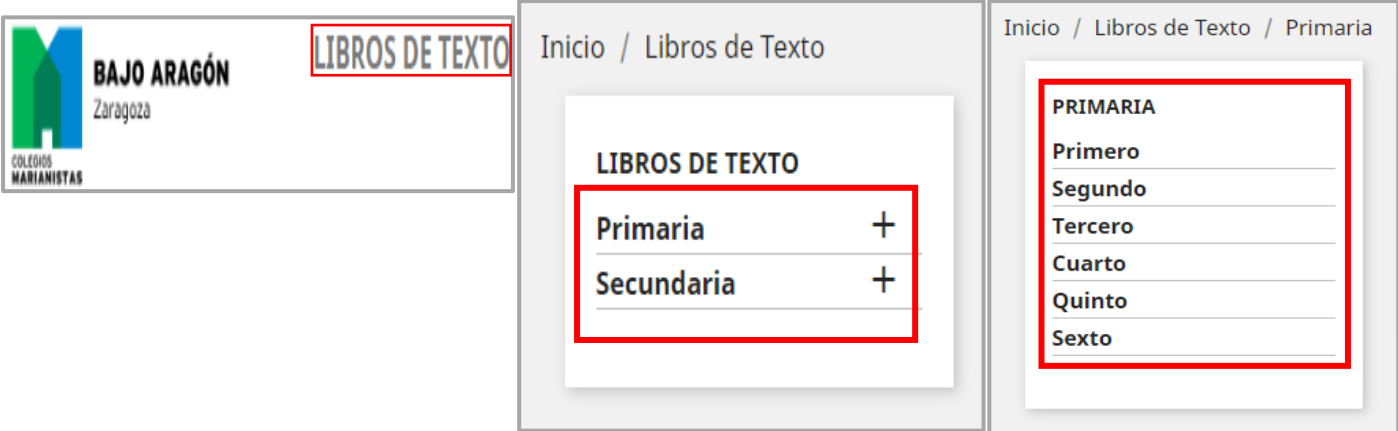

4- Pulsar sobre el libro que queremos pedir y el botón "**Añadir al carrito**". En caso de querer añadir más libros pulsar "**Continuar comprando**".

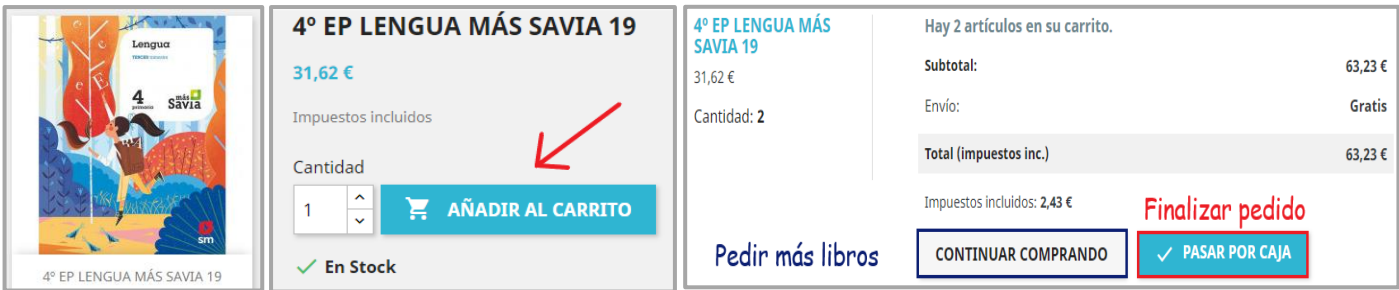

5- Rellenar la casilla en la parte superior con **apellidos y nombre del alumno** junto con el formulario de **"Direcciones"**.

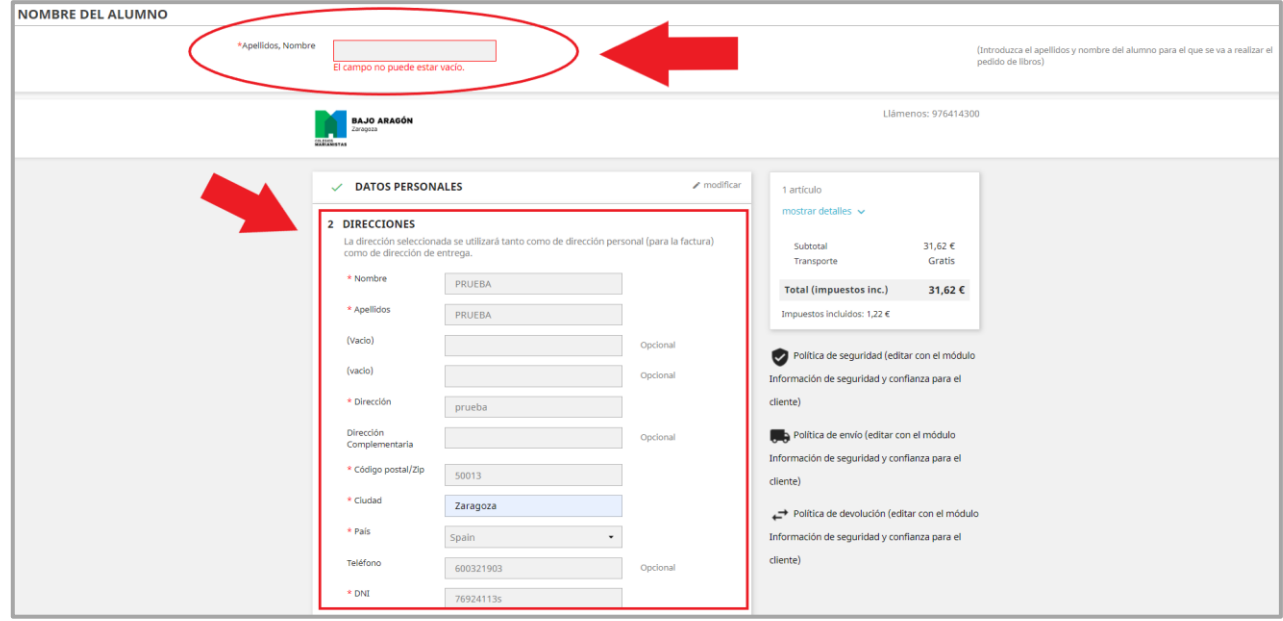

6- En la sección "**Método de envío**" solo existe la posibilidad de recoger en el centro, por lo tanto, pulsar en el botón **"Continuar"**.

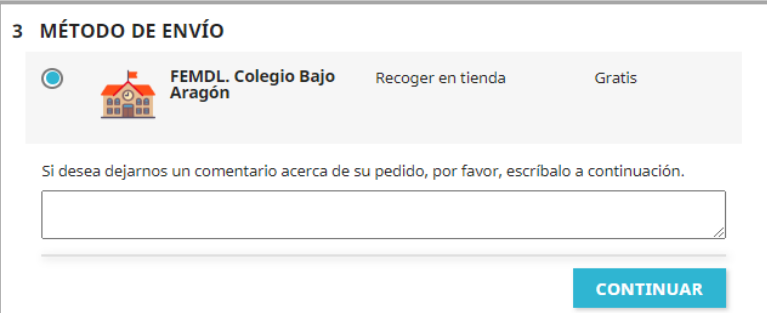

7- En la sección **"Pago,"** seleccionar una de las opciones y marcar la casilla de **"términos del servicio"**. Para aquellas personas que han solicitado la beca, aunque no se conozca la resolución de esta, seleccionar la opción **"BECA Cheque libros"**.

En todos los casos el pago se hace en el centro educativo a la hora de recoger el pedido.

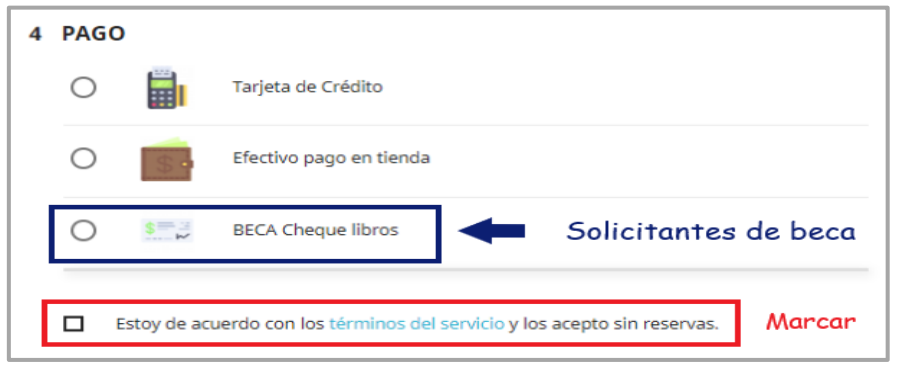

8- Confirmar el pedido pulsando el botón.

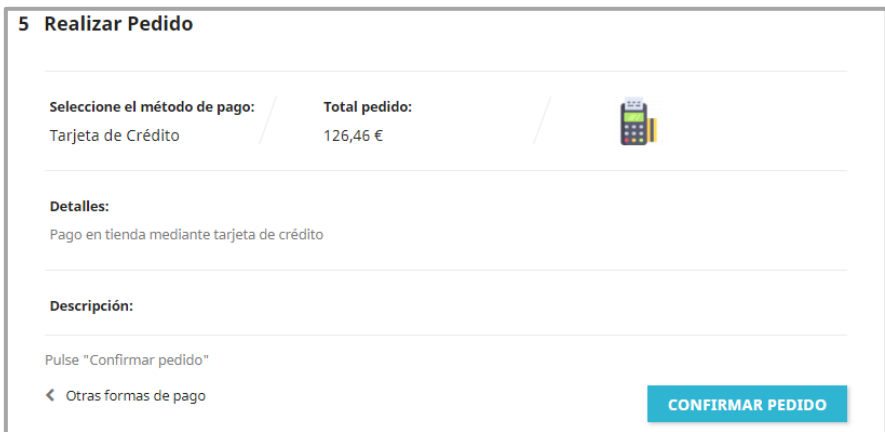

9- Revisar que los detalles del pedido sean correctos y guardar el código **"referencia de pedido"** para cuando vengáis a recogerlo. Además, recibiréis un correo electrónico con el estado del pedido.

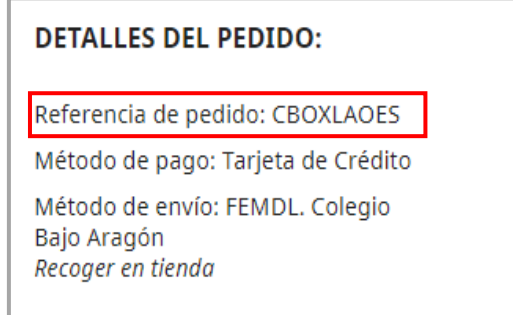